# NFC

# **LaVie Gシリーズを ご購入いただいたお客様へ**

# **● はじめに、添付品を確認してください ● 添付のマニュアルをお読みになる前に、 必ずこの冊子をご覧ください**

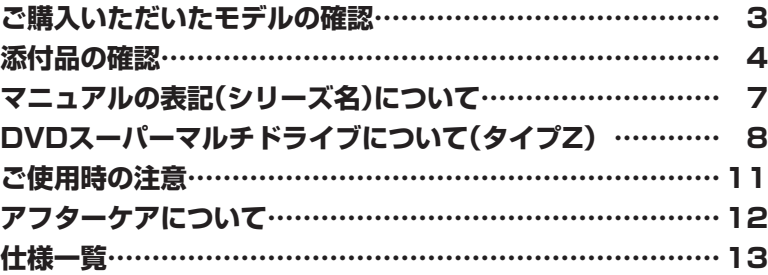

# LaVie

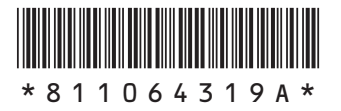

本冊子では、LaVie Gシリーズの仕様や、LaVie Gシリーズとほかのシリーズとの違いに ついて説明しています。

本冊子以外のマニュアルには、LaVie Gシリーズ以外の情報も記載されていますので、あ らかじめ本冊子で、LaVie Gシリーズの情報をご確認ください。

© NEC Personal Computers, Ltd. 2013 NECパーソナルコンピュータ株式会社の許可なく複製・改変などを行うことはできません。

本文中の画面やイラスト、ホームページは、モデルにより異なることがあります。また、実際の画面と異なることがあります。 記載している内容は、このマニュアルの制作時点のものです。お問い合わせ先の窓口やサービス内容、住所、電話番号、 ホームページの内容やアドレスなどが変更されている場合があります。あらかじめご了承ください。

Microsoft、Windows、Internet Explorer、Excel、Office ロゴ、OneNote、Outlook、PowerPointは、米国 Microsoft Corporationおよび/またはその関連会社の商標です。

インテル、Intel、Pentium、Celeron、Intel Core はアメリカ合衆国およびその他の国におけるIntel Corporation ま たはその子会社の商標または登録商標です。

BluetoothワードマークとロゴはBluetooth SIG, Inc.の所有であり、NECパーソナルコンピュータ株式会社はライセ ンスに基づきこのマークを使用しています。

その他、本マニュアルに記載されている会社名、商品名は、各社の商標または登録商標です。

# **ご購入いただいたモデルの確認**

「添付品の確認」(p.4)をご覧になる前に、ご購入いただいたモデルの型番を確認してく ださい。モデルによって添付品などが異なります。

ご購入いただいたモデルについては、NEC Directからの納品書、本マニュアルの「仕 様一覧」、121ware(http://121ware.com)の「サービス&サポート」および「マイ ページ」などでご確認ください。

# **添付品の確認**

ま ず、NEC Directか ら の 納品書、 本マ ニ ュ ア ル の「仕様一覧」、121ware (http://121ware.com)の「サービス&サポート」および「マイページ」などで、ご購 入いただいたモデルを確認してください。次に添付品を確認してください。モデルに より、添付品が異なります。

# **タイプS**

□ パソコン本体 □ 電源コード □ ACアダプタ

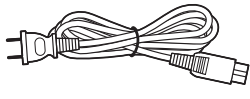

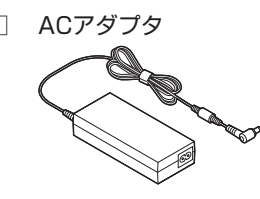

□ソフトウェアのご使用条件(お客様へのお願い)/ソフトウェア使用条件適用一覧 (1枚になっています。添付品を確認後、必ずお読みください) □安全にお使いいただくために(添付品を確認後、必ずお読みください) □PC修理チェックシート □あんしんスタート Windows 8 □ ユーザーズマニュアル □ LaVie Gシリーズをご購入いただいたお客様へ(このマニュアル)

次の添付品の有無や種類は、選択したコンフィグオプション型番により異なります。

#### **● コンフィグオプション型番がPC-F-PDWW26、PC-F-PDWB26、PC-F-PDWR26 の場合(マウス)**

□マウス □マウス用乾電池(単3形×2本)

#### **● コンフィグオプション型番がPC-F-APF1P3の場合(ソフトウェア)**

□ 「Microsoft Office Personal 2013」のパッケージ (はじめてお使いになる際に、パッケージに同梱されているカードに記載されているプロ ダクトキーの入力が必要になります)

#### **● コンフィグオプション型番がPC-F-APF1H3の場合(ソフトウェア)**

□ [Microsoft Office Home and Business 2013] のパッケージ (はじめてお使いになる際に、パッケージに同梱されているカードに記載されているプロ ダクトキーの入力が必要になります)

#### **● コンフィグオプション型番がPC-F-SU3EM1、PC-F-SU3EH1の場合(保証)** □ メーカー保証サービスパック、または安心保証サービスパック

**◆ブチェック./** • ミニマムソフトウェアパックをご購入の場合に添付されないソフトウェアについて詳しく **は、「ミニマムソフトウェアパックをご購入の場合」(p.6)をご覧ください。**

> **・ 添付品が足りない場合や破損していた場合は、すぐにNECサポート窓口(121コンタクトセ ンター)にお申し出ください。**

## **タイプZ**

□ パソコン本体 □ ACアダプタ □電源コード □ ソフトウェアのご使用条件(お客様へのお願い)/ソフトウェア使用条件適用一覧 (1枚になっています。添付品を確認後、必ずお読みください) □ PC修理チェックシート □ あんしんスタート Windows 8 □ セットアップマニュアル □ ユーザーズマニュアル □LaVie Gシリーズをご購入いただいたお客様へ(このマニュアル)

次の添付品の有無や種類は、選択したコンフィグオプション型番により異なります。

#### **● コンフィグオプション型番がPC-F-CDZ1P4の場合(CD/DVDドライブ)**

 □外付けDVDスーパーマルチドライブ(USB接続) □外付けDVDスーパーマルチドライブ用USBケーブル

#### **● コンフィグオプション型番がPC-F-PDWWZ1、PC-F-PDWBZ1の場合(マウス)** □マウス

※マウスの内部に「マウス受信用ユニット」が入っています。 詳しくは『ユーザーズマニュアル』をご覧ください。 □マウス用乾電池(単3形×2本)

#### **● コンフィグオプション型番がPC-F-APF2P1の場合(ソフトウェア)**

□ 「Microsoft Office Personal 20131のパッケージ (はじめてお使いになる際に、パッケージに同梱されているカードに記載されているプロ ダクトキーの入力が必要になります)

#### **● コンフィグオプション型番がPC-F-APF2H1の場合(ソフトウェア)**

□ Microsoft Office Home and Business 20131のパッケージ (はじめてお使いになる際に、パッケージに同梱されているカードに記載されているプロ ダクトキーの入力が必要になります)

#### **● コンフィグオプション型番がPC-F-SU3EM1、PC-F-SU3EH1の場合(保証)** □ メーカー保証サービスパック、または安心保証サービスパック

**◆ブチェック**! 添付品が足りない場合や破損していた場合は、すぐにNECサポート窓口(121コンタクトセ **ンター)にお申し出ください。**

## **ミニマムソフトウェアパックをご購入の場合**

ミニマムソフトウェアパックのモデルをご購入の場合、次のソフトウェアは添付されません。 (標準ソフトウェアパックをご購入の場合も、モデルやハードウェアの構成によって、添付されな いソフトがあります)

- ・ ぱっと観スライドショー
- ・ パソコンのいろは8
- ・ DigiBook®Browser for NEC
- ・ ムービーフォトメニュー
- ・ Corel® PaintShop® Pro X4
- ・ CyberLink MediaShow
- ・ らくらく無線スタート® EX
- ・ マカフィー® サイトアドバイザー ライブ
- ・らくらくQRスタート for Windows
- ・ 筆ぐるめ 20
- ·ファイナルパソコンデータ引越し 9 ™ plus for NEC
- ・ ホームネットワークサーバー powered by DiXiM
- ・ Homeリンクマネージャ
- ・ SmartVision/PLAYER
- ・ おてがるバックアップ
- ·i-フィルター® 6.0

# **マニュアルの表記(シリーズ名)について**

このパソコンに添付されているマニュアルおよび「ソフト&サポートナビゲーター」をお読みにな るときは、次のようにシリーズ名を本体のシリーズ名に読み替えてください。

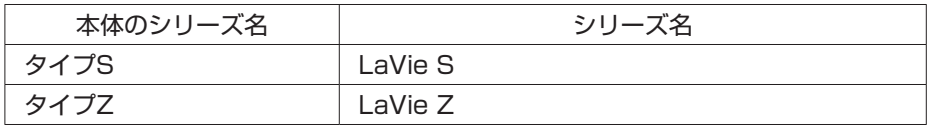

# **DVDスーパーマルチドライブに ついて(タイプZ)**

コンフィグオプション型番がPC-F-CDZ1P4の場合、この項目をご覧ください。

#### $\mathbf{x}$   $\mathbf{t}$

- 本ドライブの仕様については「DVD/CDドライブ仕様」(p.17)をご覧ください。
- 使用できるディスクの種類、ディスクを読み込む(再生する)、ディスクに書き込む、ほかのド ライブやプレーヤでディスクを読み込むときの注意、について
	- → M「ソフト&サポートナビゲーター」▶検索番号 93070020 で検索

## **安全にお使いいただくための警告・注意について**

安全にお使いいただくための警告・注意については、添付の『ユーザーズマニュアル』の「安全にお 使いいただくために」をご覧ください。

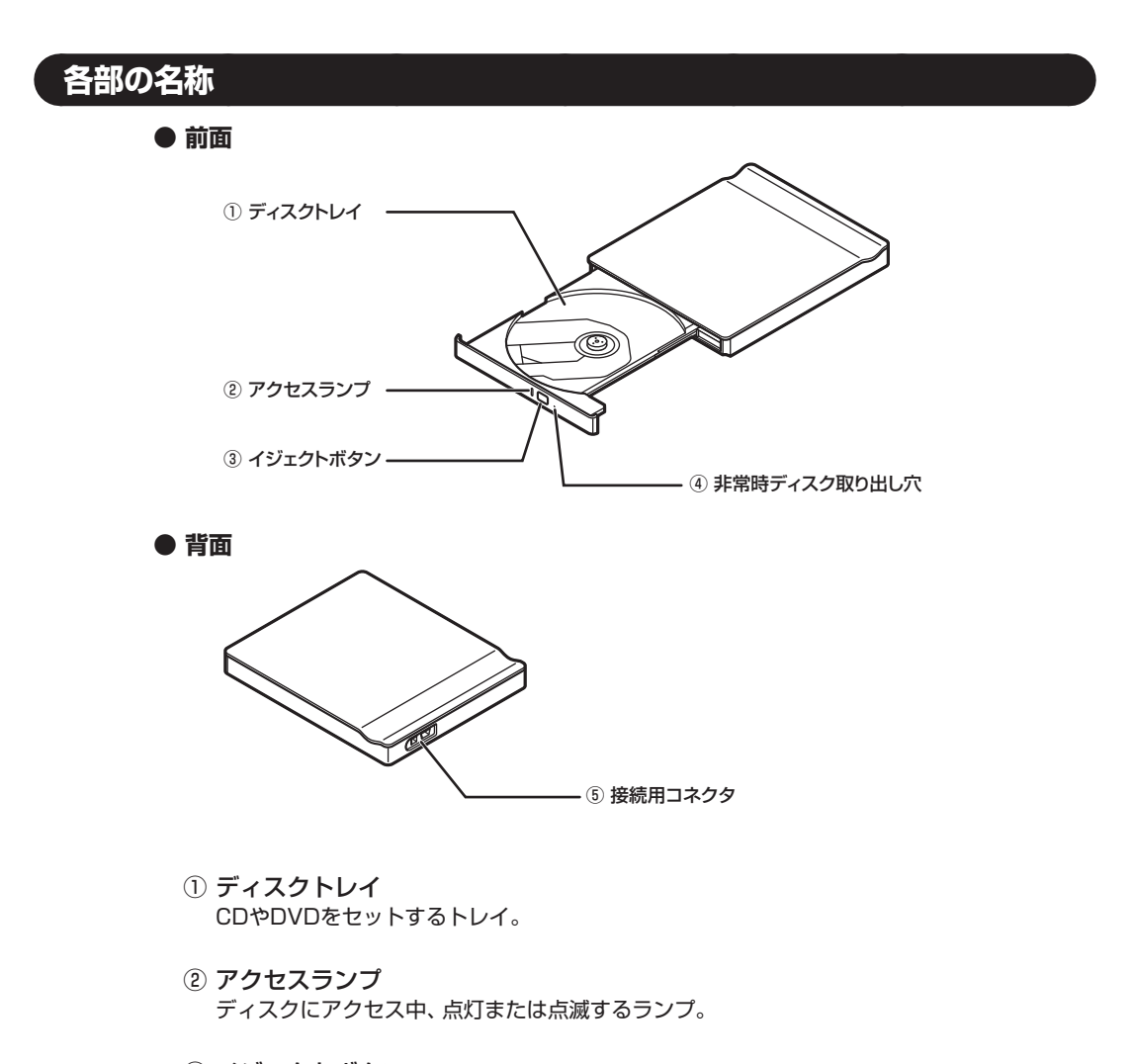

- ③ イジェクトボタン DVD/CDドライブを開けるボタン。パソコン本体に接続していて、パソコン本体の電源が入っ ていないときは、押してもディスクトレイは開きません。
- ④ 非常時ディスク取り出し穴 ディスクが取り出せなくなったとき、クリップなどで作ったピンをこの穴に差し込むとディ スクを取り出せます。
- ⑤ 接続用コネクタ ドライブ用ケーブルを取り付けるコネクタ。

## **DVDスーパーマルチドライブの使い方**

*1* DVDスーパーマルチドライブ背面に、ドライブ用ケーブルの「◎」マークのある方 を上にしてプラグを接続する プラグの向きに注意して、差し込んでください。

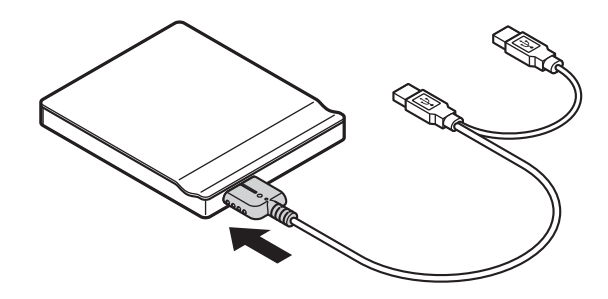

*2* 図のようにドライブ用ケーブルをパソコンのUSBコネクタに接続する プラグの向きに注意して、差し込んでください。

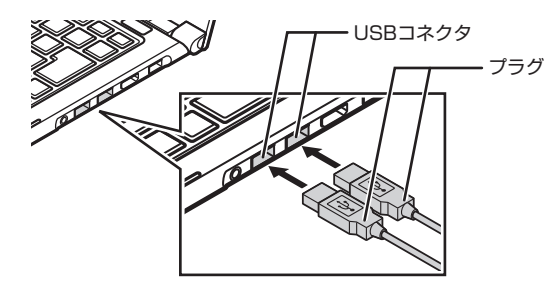

- **ドライブ用ケーブルのプラグは、必ず2つともパソコンのUSBコネクタへ取り付けて**ください。
	- *3* イジェクトボタンを押してディスクトレイを出す イジェクトボタンを押すと、ディスクトレイが少し飛び出しますので、手で静かに引き出し てください。

**▼ブチェック**. ディスクトレイは、パソコンの電源が入っているときのみ出すことができます。 **イジェクトボタンを押してもディスクトレイが取り出せない場合は、次の方法で取り出し てください。**

- **・ 一度Windowsを再起動し、再度イジェクトボタンを押してトレイを取り出してください。 ・ 再起動後もイジェクトボタンによる取り出しができない場合は、ディスクのアクセスがな いことを確認し、先の細いピンなどを非常時ディスク取り出し穴に差し込んでください。 ディスクトレイが少し飛び出してきますので、手でディスクトレイを引き出してください。**
- *4* ディスクを入れる

ディスクのデータ面(文字などが印刷されていない面)を下にして、傷をつけないようにディス クトレイの中央に置き、カチッと音がするまで、ディスクの穴を軸にしっかりはめ込みます。 DVDスーパーマルチドライブのイジェクトボタンに触れないようにディスクトレイ前面を 押して、ディスクトレイを元の位置に「カチッ」と音がするまで戻します。

*5* ディスクを取り出す

イジェクトボタンを押してディスクトレイを引き出し、ディスクのデータ面とDVDスーパー マルチドライブのレンズを傷つけないようにディスクトレイより取り出し、ディスクトレイ を押して収納します。

# **ご使用時の注意**

## **OSの違いについて**

Windows® 8、Windows® 8 Proでは、機能に違いがあります。詳しくは、Microsoftのホーム ページでご確認ください。

#### **マニュアルの画面について**

画面の表示は、選択したOSによって異なります。添付のマニュアルとは、表示が異なる場合があ ります。

# **アフターケアについて**

保守サービスやお問い合わせについての情報です。

## **保守サービスについて**

保守サービスについては、NECサポート窓口(121コンタクトセンター)へお問い合わせくださ い。詳しくは、添付の『ユーザーズマニュアル』の「トラブル予防・解決編」(タイプS)または『セッ トアップマニュアル』(タイプZ)をご覧ください。

このパソコンに添付されているアプリケーションに関するお問い合わせは、「添付ソフトのサポー ト窓口一覧|(※「ソフト&サポートナビゲーター|▶検索番号 92030010 で検索)をご覧にな り、各社へお問い合わせください。

また、このパソコンと別にご購入になった周辺機器やメモリ、アプリケーションに関するお問い 合わせは、その製品の取扱説明書などに記載の問い合わせ先にご相談ください。

## **LaVie Gシリーズに関するお問い合わせ**

LaVie Gシリーズのご購入などに関するお問い合わせは、下記コールセンターまでお問い合わせ ください。

#### **● NEC Direct(NECダイレクト)コールセンター**

電話(フリーコール):0120-944-500

※音声ガイダンスにしたがって操作してください(フリーコールのみ)。

※フリーコールをご利用いただけないお客様は下記電話番号へおかけください。

Tel:03-6670-6670(東京)(通話料お客様負担)

受付時間: 9:00 ~ 18:00 (ゴールデンウィーク・年末年始、およびNEC Direct指定休日を除く)

LaVie Gシリーズの修理のご相談などについては、下記NECサポート窓口(121コンタクトセン ター)までお問い合わせください。

#### **● NECサポート窓口(121(ワントゥワン)コンタクトセンター)**

電話(フリーコール):0120-977-121

※電話番号をよくお確かめになり、おかけください。

※携帯電話やPHS、もしくはIP電話など、フリーコールをご利用いただけない お客様は下記電話番号へおかけください。

Tel:03-6670-6000(東京)(通話料お客様負担)

※システムメンテナンスのため、サービスを休止させていただく場合があります。 NECサポート窓口(121コンタクトセンター)の詳しい情報は添付の『ユーザーズマニュア ル』の「トラブル予防・解決編」(タイプS)または『セットアップマニュアル』(タイプZ)をご 覧ください。また、最新の情報については、(http://121ware.com/121cc/)をご覧く ださい。

#### **このパソコンを売却するには**

パソコンを他人に売却、処分するときの注意事項については、添付の『ユーザーズマニュアル』付 録の「パソコンの売却、処分、改造について」をご覧ください。

**仕様一覧**

#### 시티

仕様一覧について→ 「ソフト&サポートナビゲーター」▶検索番号 93230010 で検索

# **本体仕様一覧**

#### **●タイプS**

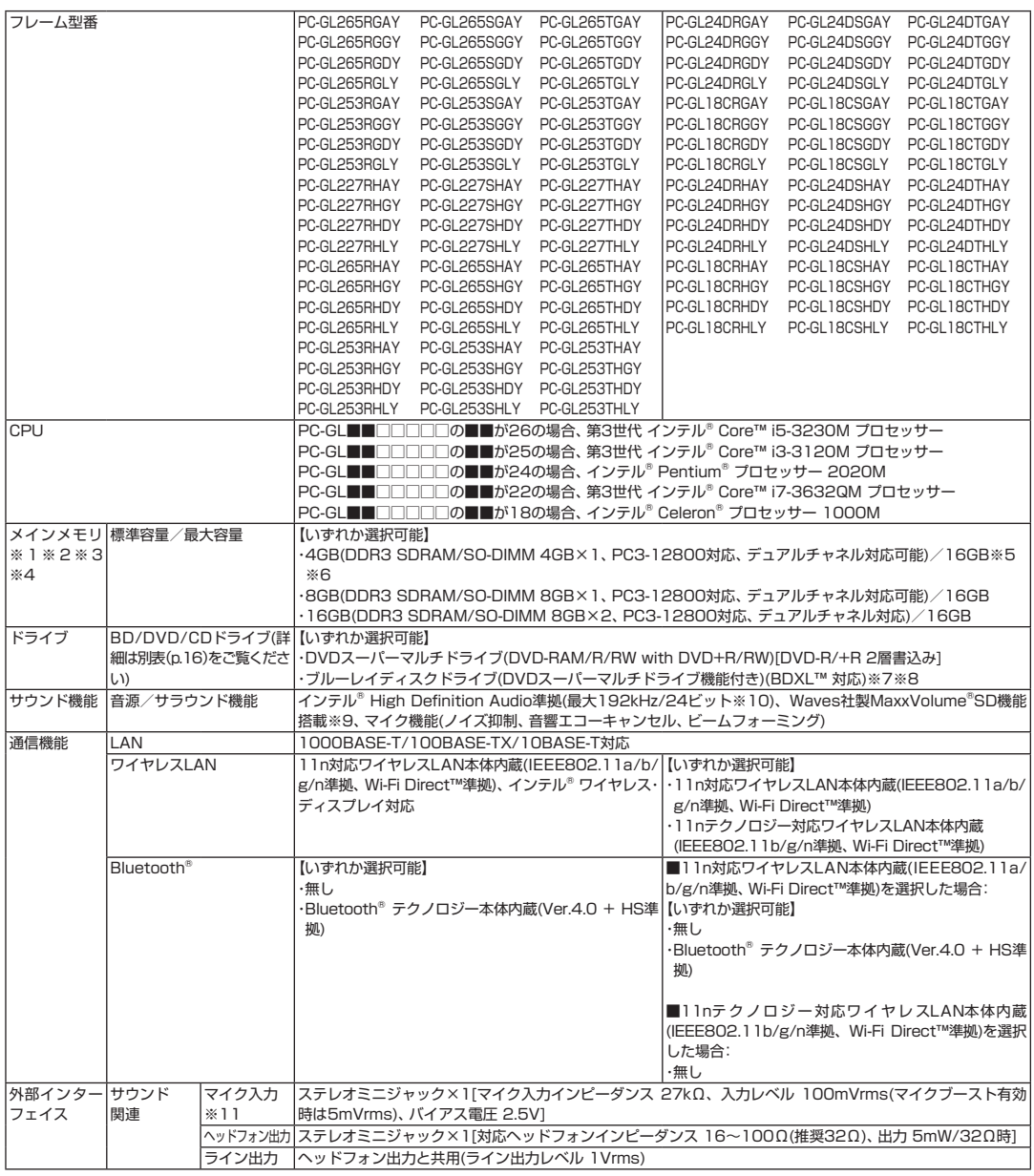

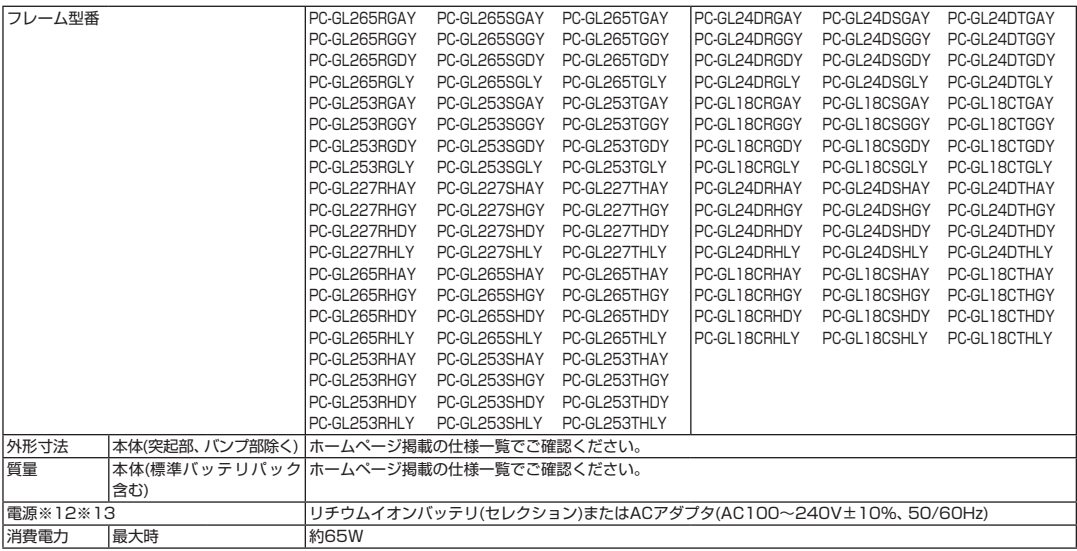

上記の内容は本体のハードウェアの仕様であり、オペレーティングシステム、アプリによっては、上記のハードウェアの機能をサポートしていない場 合があります。

- ※ 1 : 増設メモリは、PC-AC-ME060C(8GB)を推奨します。
- ※ 2 : 他メーカ製の増設メモリの装着は、動作を保証するものではありません。他メーカ製品との接続は各メーカにご確認の上、お客様の責任にお いて行ってくださるようお願いいたします。
- ※ 3 : 実際にOSが使用可能な領域は一部制限されます。
- ※ 4 : メインメモリの一部をグラフィックスメモリとして使用します。
- ※ 5 : メモリ増設した場合、容量が異なるメモリを増設すると、少ないメモリに合わせた容量までデュアルチャネル動作となり、容量差分がシング ルチャネル動作となります。
- ※ 6: 最大メモリ容量にする場合、本体に標準実装されているメモリを取り外して、別売の増設メモリ(8GB)を2枚実装する必要があります。<br>※ 7: ブルーレイディスクの再生はアプリを用いているため、ディスクによっては操作および機能に制限があったり、CPU負荷などのハー |
- ※ 7 : ブルーレイディスクの再生はアプリを用いているため、ディスクによっては操作および機能に制限があったり、CPU負荷などのハードウェ ア資源の関係で音がとぎれたり映像がコマ落ちする場合があります。
- ※ 8 : ブルーレイディスクの再生時は、必ずACアダプタをご使用ください。省電力機能が働くと、スムーズな再生ができない場合があります。
- ※ 9 : Waves社製MaxxVolume®SDは本体内蔵スピーカ専用の機能です。ヘッドフォンなどの外部機器では動作しません。
- ※ 10 : 量子化ビットやサンプリングレートは、OSや使用するアプリなどによって異なります。
- ※ 11 : パソコン用マイクとして市販されているコンデンサマイクやヘッドセットを推奨します。
- ※ 12 : パソコン本体のバッテリなど各種電池は消耗品です。
- ※ 13 : 標準添付されている電源コードはAC100V用(日本仕様)です。

## **●タイプZ**

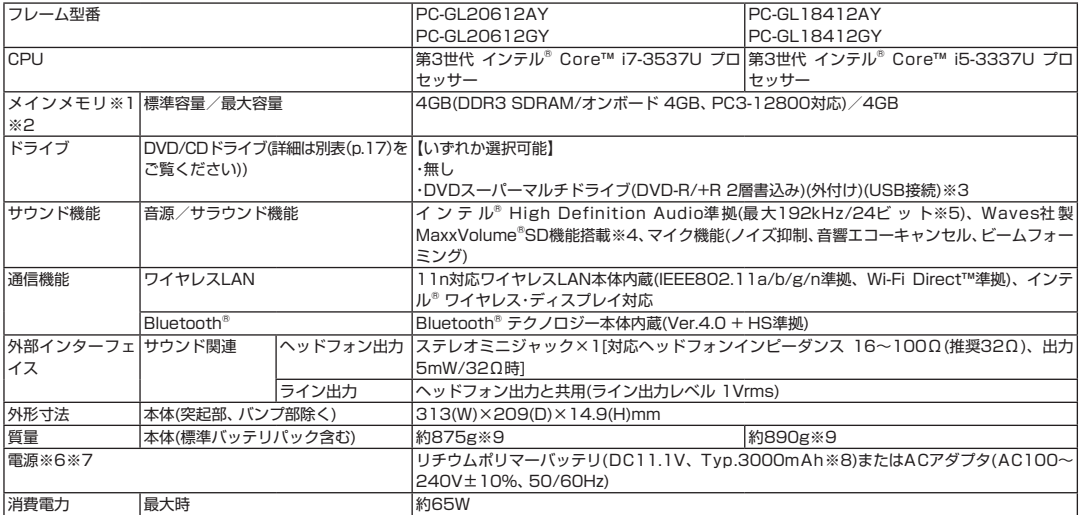

上記の内容は本体のハードウェアの仕様であり、オペレーティングシステム、アプリによっては、上記のハードウェアの機能をサポートしていない場 合があります。

- ※ 1 : 実際にOSが使用可能な領域は一部制限されます。
- ※ 2 : メインメモリの一部をグラフィックスメモリとして使用します。
- ※ 3 : DVDスーパーマルチドライブ(DVD-RAM/R/RW with DVD+R/RW)(バッファアンダーランエラー防止機能付き、USB 2.0接続)[DVD-R/+R 2層書込み]
- ※ 4: Waves社製MaxxVolume®SDは本体内蔵スピーカ専用の機能です。ヘッドフォンなどの外部機器では動作しません。
- ※ 5 : 量子化ビットやサンプリングレートは、OSや使用するアプリなどによって異なります。
- ※ 6 : パソコン本体のバッテリなど各種電池は消耗品です。
- ※ 7 : 標準添付されている電源コードはAC100V用(日本仕様)です。
- ※ 8 : 公称容量(実使用上でのバッテリパックの容量)を示します。
- ※ 9 : Windows 8 64ビット、メモリ4GB(4GB×1)、DVDスーパーマルチドライブ無し、SSD約128GB、ハードディスク無しの構成にて測定。

## **BD/DVD/CDドライブ仕様**

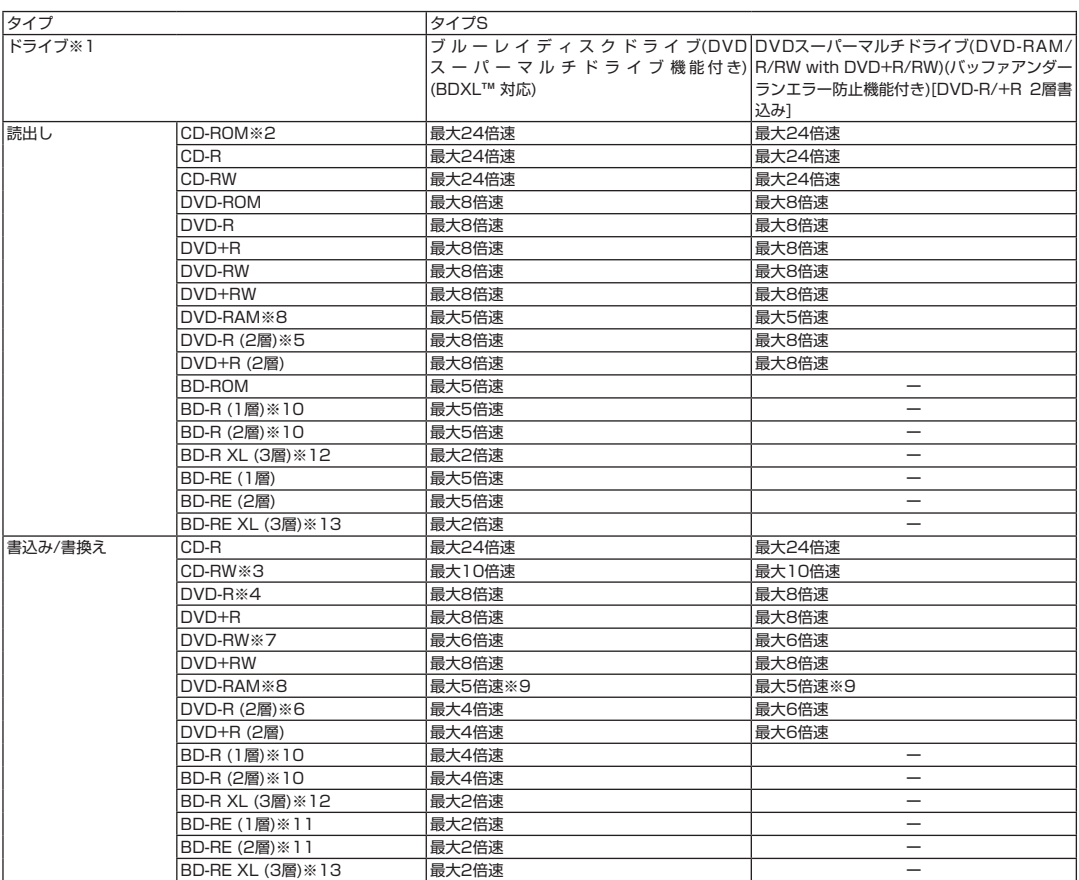

※ 1 : 使用するディスクによっては、一部の書込み/読出し速度に対応していない場合があります。

※ 2 : Super Audio CDは、ハイブリッドのCD Layerのみ読出し可能です。

- ※ 3 : Ultra Speed CD-RWディスクはご使用になれません。
- ※ 4 : DVD-Rは、DVD-R for General Ver.2.0/2.1に準拠したディスクの書込みに対応しています。
- ※ 5 : 追記モードで記録されたDVD-R(2層)ディスクの読出しはサポートしておりません。
- ※ 6 : DVD-R(2層)書込みは、DVD-R for DL Ver.3.0に準拠したディスクの書込みに対応しています。ただし、追記は未対応です。
- ※ 7 : DVD-RWは、DVD-RW Ver.1.1/1.2に準拠したディスクの書換えに対応しています。
- ※ 8 : DVD-RAM Ver.2.0/2.1/2.2 (片面4.7GB)に準拠したディスクに対応しています。また、カートリッジ式のディスクは使用できませんの で、カートリッジなし、あるいはディスク取り出し可能なカートリッジ式でディスクを取り出してご利用ください。DVD-RAM Ver.1 (片 面2.6GB)の読出し/書換えはサポートしておりません。
- ※ 9 : DVD-RAM12倍速ディスクの書込みはサポートしておりません。
- ※ 10 : BD-R Ver.1.1/1.2/1.3(LTH Type含む)に準拠したディスクに対応しています。
- ※ 11 : BD-RE Ver.2.1に準拠したディスクの書込みに対応しています。カートリッジタイプのブルーレイディスクには対応しておりません。
- ※ 12 : BD-R Ver.2.0に準拠したディスクに対応しています。
- ※ 13 : BD-RE Ver.3.0に準拠したディスクに対応しています。

# **DVD/CDドライブ仕様**

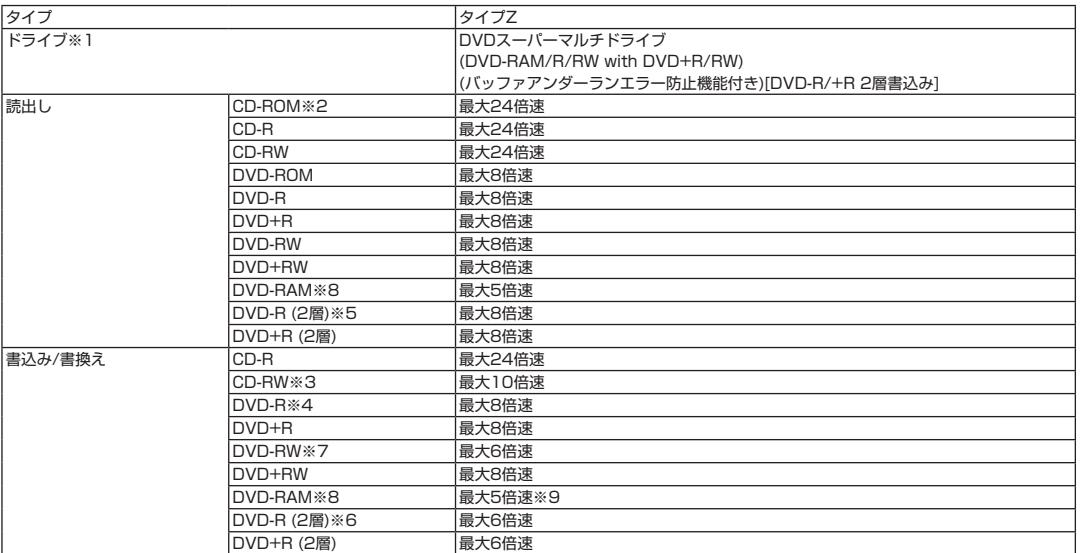

※ 1 : 使用するディスクによっては、一部の書込み/読出し速度に対応していない場合があります。

※ 2 : Super Audio CDは、ハイブリッドのCD Layerのみ読出し可能です。

※ 3 : Ultra Speed CD-RWディスクはご使用になれません。

※ 4 : DVD-Rは、DVD-R for General Ver.2.0/2.1に準拠したディスクの書込みに対応しています。

- ※ 5 : 追記モードで記録されたDVD-R(2層)ディスクの読出しはサポートしておりません。
- ※ 6 : DVD-R(2層)書込みは、DVD-R for DL Ver.3.0に準拠したディスクの書込みに対応しています。ただし、追記は未対応です。

※ 7 : DVD-RWは、DVD-RW Ver.1.1/1.2に準拠したディスクの書換えに対応しています。

※ 8 : DVD-RAM Ver.2.0/2.1/2.2 (片面4.7GB)に準拠したディスクに対応しています。また、カートリッジ式のディスクは使用できませんので、 カートリッジなし、あるいはディスク取り出し可能なカートリッジ式でディスクを取り出してご利用ください。DVD-RAM Ver.1 (片面2.6GB) の読出し/書換えはサポートしておりません。

※ 9 : DVD-RAM12倍速ディスクの書込みはサポートしておりません。

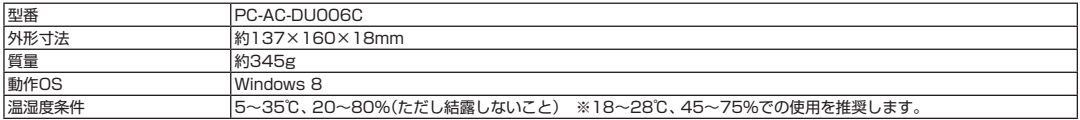

# **MEMO**

# LaVie **LaVie Gシリーズを ご購入いただいたお客様へ**

**初版 2013年5月 NEC** 853-811064-319-A Printed in Japan

NECパーソナルコンピュータ株式会社 〒141-0032 東京都品川区大崎一丁目11-1(ゲートシティ大崎ウエストタワー) このマニュアルは、再生紙を使用しています。